## **Dell™ E178WFP Flat Panel Monitor User's Guide**

#### **About Your Monitor**

Front View Back View Side View Bottom View Monitor specifications Caring for your Monitor

#### Using Your Adjustable Monitor Stand

Attaching the Stand Organizing Your Cables Using the Tilt Removing the Stand

#### Using the OSD

Connecting Your Monitor Using the Front Panel Buttons Using the OSD Using the Dell™ Soundbar (Optional)

#### **Product Specific Problems**

Monitor Specific Tro Common Problems Product Specific Problems

#### **Appendix**

FCC Notice (U.S. Only) and Other Regulatory Information CAUTION: Safety Instruction Contacting Dell

#### Notes, Notices, and Cautions

Throughout this guide, blocks of text may be accompanied by an icon and printed in bold type or in italic type. These blocks are notes, notices, and cautions, and they are used as follows:

NOTE: A NOTE indicates important information that helps you make better use of your computer.

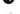

NOTICE: A NOTICE indicates either potential damage to hardware or loss of data and tells you how to avoid the problem.

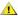

CAUTION: A CAUTION indicates the potential for property damage, personal injury, or death.

Some warnings may appear in alternate formats and may be unaccompanied by an icon. In such cases, the specific presentation of the caution is mandated by regulatory authority.

Information in this document is subject to change without notice. © 2007-2008 Dell Inc. All rights reserved.

Reproduction in any manner whatsoever without the written permission of Dell Inc. is strictly forbidden.

Trademarks used in this text: Dell, the DELL logo, Inspiron, Dell Precision, Dimension, OptiPlex, Latitude, PowerEdge, PowerVault, PowerApp, and Dell OpenManage are trademarks of DellInc Microsoft and Windows are registered trademarks of Microsoft Corporation ENERGY STAR is a registered trademark of the U.S. Environmental Protection Agency. As an ENERGY STAR partner, Dell Inc. has determined that this product meets the ENERGY STAR guidelines for energy efficiency.

Other trademarks and trade names may be used in this document to refer to either the entities claiming the marks and names or their products. Dell Inc. disclaims any proprietary interest in trademarks and trade names other than its own.

February 2008 Rev. A01

#### Back to Contents Page

## **About Your Monitor**

**Dell™ E178WFP Flat Panel Monitor User's Guide** 

- Front View
   Back View
- Side View
- ●Bottom View
- Monitor Specifications
- LCD Monitor Quality & Pixel Policy
   Caring for your Monitor

## **Front View**

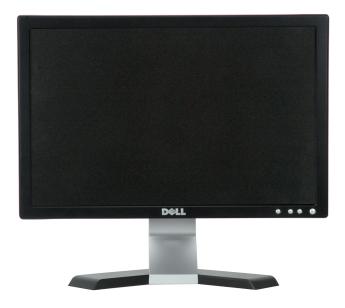

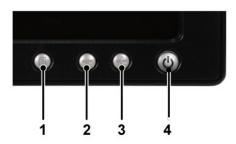

| 1 | Menu selection button                  |  |
|---|----------------------------------------|--|
| 2 | Brightness Contrast / Down(-) button   |  |
| 3 | Auto-Adjust / Up(+) button             |  |
| 4 | Power On/Off button with LED indicator |  |

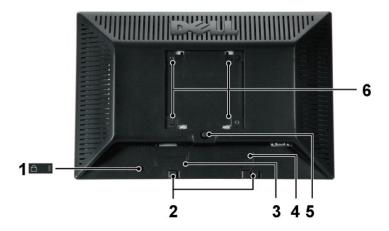

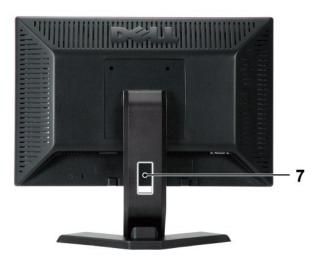

| 1 | Security lock slot                                   | Attach a lock to secure your monitor.                                  |
|---|------------------------------------------------------|------------------------------------------------------------------------|
| 2 | Dell Soundbar mounting brackets                      | Attach the optional Dell Soundbar.                                     |
| 3 | Barcode serial number label                          | Refer to this label if you need to contact Dell for technical support. |
| 4 | Regulatory rating label                              | List the regulatory approvals.                                         |
| 5 | Stand removal button                                 | Press to release the stand.                                            |
| 6 | VESA mounting holes ( 100mm - behind attached stand) | Use to mount monitor.                                                  |
| 7 | Cable holder                                         | Help organize cables by passing them through the holder.               |

# Side View

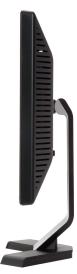

Right side

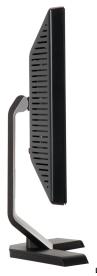

Left side

# **Bottom View**

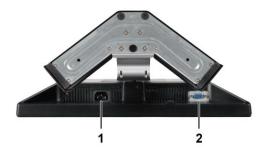

| 1 | ı | AC power cord connector |
|---|---|-------------------------|
| 2 | 2 | VGA connector           |

## **Monitor Specifications**

#### General

Model number E178WFP

#### Flat Panel

Screen type Active matrix - TFT LCD

Screen dimensions 17 inches (17-inch diagonal viewable image size)

Preset display area:

 Horizontal
 367.2 mm(14.46 inches)

 Vertical
 229.5 mm(9.04 inches)

 Pixel pitch
 0.255 mm x 0.255 mm

Viewing angle Viewing angle 150° (vertical) typ, 160° (horizontal) typ(CR>10)

Luminance output 250 cd/m ²(typ)

Contrast ratio 600:1 (typ)

Faceplate coating Anti-glare with hard-coating 3H

Backlight 2 CCFL backlight

Response Time 8 ms typical (Black to White)

## Resolution

Horizontal scan range 30 kHz to 83 kHz (automatic)

Vertical scan range 50 Hz to 75 Hz

Optimal preset resolution 1440 x 900 at 60 Hz

Highest preset resolution 1440 x 900 at 60 Hz

## **Preset Display Modes**

The following table lists the preset modes for which Dell guarantees image size and centering:

| Display Mode      | Horizontal Frequency<br>(kHz) | Vertical Frequency (Hz) | Pixel Clock (MHz) | Sync Polarity (Horizontal/Vertical) |
|-------------------|-------------------------------|-------------------------|-------------------|-------------------------------------|
| VGA, 720 x 400    | 31.5                          | 70.1                    | 28.3              | -/+                                 |
| VGA, 640 x 480    | 31.5                          | 60.0                    | 25.2              | -/-                                 |
| VESA, 640 x 480   | 37.5                          | 75.0                    | 31.5              | -/-                                 |
| VESA, 800 x 600   | 37.9                          | 60.3                    | 40.0              | +/+                                 |
| VESA, 800 x 600   | 46.9                          | 75.0                    | 49.5              | -/+                                 |
| VESA, 1024 x 768  | 48.4                          | 60.0                    | 65.0              | -/-                                 |
| VESA, 1024 x 768  | 60.0                          | 75.0                    | 78.8              | +/+                                 |
| VESA, 1152 x 864  | 67.5                          | 75.0                    | 108.0             | +/+                                 |
| VESA, 1280 x 1024 | 64.0                          | 60.0                    | 108.0             | +/+                                 |
| VESA, 1280 x 1024 | 80.0                          | 75.0                    | 135.0             | +/+                                 |
| VESA, 1440 x 900  | 55.935                        | 60.0                    | 106.5             | -/+                                 |

## **Electrical**

The following table lists the electrical specification:

| Video input signals                    | Analog RGB: 0.7 Volts +/-5%, 75 ohm input impedance               |  |
|----------------------------------------|-------------------------------------------------------------------|--|
| Synchronization input signals          | D-sub: Detachable, Analog, 15pin, shipped attached to the monitor |  |
| AC input voltage / frequency / current | 100 to 240 VAC / 50-60 Hz / 1.5 A Max.                            |  |
| Inrush current                         | 120V: 30A (Max.)<br>240V: 60A (Max.)                              |  |

## **Physical Characteristics**

The following table lists the physical characteristics:

|           |                                   | D-sub: Detachable, Analog, 15pin, blue connector, attached to the monitor |
|-----------|-----------------------------------|---------------------------------------------------------------------------|
| Dimension | ns (with stand):                  |                                                                           |
| Hei       | ight                              | 339.0 mm (13.34 inches)                                                   |
| Wid       | dth                               | 403.9 mm (15.90 inches)                                                   |
| De        | pth                               | 136.5 mm (5.37 inches)                                                    |
| Weight:   |                                   |                                                                           |
| Мо        | nitor (Stand and Head)            | 3.60 kg (7.93 lb)                                                         |
| Mor       | nitor Flat panel only (VESA Mode) | 2.70 kg (5.95 lb)                                                         |
| We        | eight with packaging              | 4.85 kg (10.68 lb )                                                       |

#### **Environmental**

The following table lists the environmental limitation:

| Temperature:        |                                                       |
|---------------------|-------------------------------------------------------|
| Operating           | 5° to 35 °C (41° to 95 °F)                            |
| Nonoperating        | Storage: 0° to 60 °C (32° to 140 °F)                  |
|                     | Shipping: -20° to 60 °C (-4° to 140 °F)               |
| Humidity:           |                                                       |
| Operating           | 10% to 80% (noncondensing)                            |
| Nonoperating        | 5% to 90% (noncondensing)                             |
| Altitude:           |                                                       |
| Operating           | 3,657.6 m (12,000 ft) max                             |
| Nonoperating        | 12,192 m ( 40,000 ft ) max                            |
| Thermal dissipation | 256.08 BTU/hour (maximum)<br>119.5 BTU/hour (typical) |
| ·                   |                                                       |

## **Power Management Modes**

If you have VESA's DPMS compliance display card or software installed in your PC, the monitor automatically reduces its power consumption when not in use. This is referred to as Power Save Mode. If input from keyboard, mouse or other input devices is detected by the computer, the monitor automatically resumes

 $functioning. \ The \ following \ table \ shows \ the \ power \ consumption \ and \ signaling \ of \ this \ automatic \ power-saving \ feature:$ 

| Power Management Definition |         |        |        |                            |              |           |
|-----------------------------|---------|--------|--------|----------------------------|--------------|-----------|
| VESA's Mode                 | Video   | H-sync | V-sync | Power Used                 | Power Saving | LED color |
| ON                          | Active  | Yes    | Yes    | maximum 40W<br>typical 34W | 0%           | Green     |
| Power Saving                | Blanked | No     | Yes    | <=2W                       | >80%         | Amber     |
|                             | Blanked | Yes    | No>    | <=2W                       | >80%         | Amber     |
|                             | Blanked | No     | No     | <=2W                       | >80%         | Amber     |
| Switch Off                  | Blanked |        |        | <=1W                       | >80%         | Off       |

NOTE: The OSD functions only in the normal operation mode. Otherwise one of the following messages will appear depending upon the selected input.

In Power Save Mode Press computer power button or any key on keyboard or move mouse

Activate the computer and the monitor to gain access to the OSD.

## **Pin Assignments**

#### **VGA** Connector

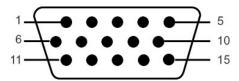

The following table shows pin assignments in the VGA connector:

| Pin<br>Number | 15-pin Side of the<br>Connected Signal Cable |
|---------------|----------------------------------------------|
| 1             | Video-Red                                    |
| 2             | Video-Green                                  |
| 3             | Video-Blue                                   |
| 4             | GND                                          |
| 5             | Self-test                                    |
| 6             | GND-R                                        |
| 7             | GND-G                                        |
| 8             | GND-B                                        |
| 9             | Computer 5V/3.3V                             |
| 10            | GND-sync                                     |
| 11            | GND                                          |
| 12            | DDC data                                     |
| 13            | H-sync                                       |
| 14            | V-sync                                       |
| 15            | DDC clock                                    |

## Plug and Play Capability

You can install the monitor in any Plug and Play-compatible system. The monitor automatically provides the computer system with its Extended Display Identification Data (EDID) using Display Data Channel (DDC) protocols so the system can configure itself and optimize the monitor settings. Most monitor installations are automatic; you can select different settings, if required.

## **LCD Monitor Quality & Pixel Policy**

During the LCD Monitor manufacturing process, it is not uncommon for one or more pixels to become fixed in an unchanging state. The visible result is a fixed pixel that appears as an extremely tiny dark or bright discolored spot. In almost every case, these fixed pixels are hard to see and do not detract from display quality or usability. A display with 1 to 5 fixed pixels is considered normal and within competitive standards. For more information, see Dell Support site at: support.dell.com.

## **Caring for your Monitor**

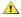

CAUTION: Read and follow the Safety Instruction before cleaning the monitor.

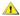

**CAUTION**: Before cleaning the monitor, unplug the monitor from the electrical outlet.

- To clean your antistatic screen, slightly dampen a soft, clean cloth with water. If possible, use a special screen-cleaning tissue or solution suitable for the antistatic coating. Do not use benzene, thinner, ammonia, abrasive cleaners, or compressed air.

  Use a slightly-dampened, warm cloth to clean the plastics. Avoid using detergent of any kind as some detergents leave a milky film on the plastics. If you notice a white powder when you unpack your monitor, wipe it off with a cloth. This white powder occurs during the shipping of the monitor. Handle your monitor with care as darker-colored plastics may scratch and show white scuff marks more than lighter-colored monitor. To help maintain the best image quality on your monitor, use a dynamically changing screen saver and power off your monitor when not in use.

Back to Contents Page

#### **Appendix**

Dell™ E178WFP Flat Panel Monitor User's Guide

- FCC Notice (U.S. Only)
- OCAUTION: Safety Instruction
- Contacting Dell
- Your Monitor Set-up Guide

## FCC Notice (U.S. Only) and Other Regulatory Information

For FCC Notice and other regulatory information, see the regulatory compliance website located at www.dell.com\regulatory\_compliance.

## **CAUTION: Safety Instructions**

For information on safety instructions, refer to your Product Information Guide.

## **Contacting Dell**

You can contact Dell through the Internet and by phone:

- For support through the web, go to support.dell.com.
   For worldwide support through the web, use the Choose A Country/Region menu near the bottom of the page, or see the web addresses listed in the following table.
   For support by e-mail, see the e-mail addresses listed in the following table.

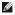

NOTE: Toll-free numbers are for use within the country for which they are listed.

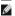

NOTE: In certain countries, support specific to Dell™ XPS™ computers is available at a separate telephone number listed for participating countries. If you do not see a telephone number listed that is specific for XPS computers, you may contact Dell through the support number listed and your call will be routed appropriately.

1 For support by phone, use the phone numbers and codes provided in the following table. If you need assistance in determining which codes to use, contact a local or an international operator.

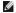

NOTE: The contact information provided was deemed correct at the time that this document went to print and is subject to change.

| Country (City)<br>International Access Code Country Code<br>City Code | Service Type                                  | Area Codes,<br>Local Numbers, and<br>Toll-Free Numbers<br>Web and E-mail Address |
|-----------------------------------------------------------------------|-----------------------------------------------|----------------------------------------------------------------------------------|
|                                                                       | Online Support                                | support.dell.com/ai                                                              |
| Anguilla                                                              | E-mail Address                                | la-techsupport@dell.com                                                          |
|                                                                       | Technical Support, Customer Service, Sales    | toll free: 800-335-0031                                                          |
|                                                                       |                                               | www.dell.com/ag                                                                  |
| Antigua and Barbuda                                                   | Online Support                                | la-techsupport@dell.com                                                          |
|                                                                       | Technical Support, Customer Service, Sales    | 1-800-805-5924                                                                   |
|                                                                       | Technical Support                             | toll-free: 0800-105                                                              |
| Aomen Country Code: 853                                               | Customer Service (Xiamen, China)              | 34 160 910                                                                       |
| Country Code. 853                                                     | Transaction Sales (Xiamen, China)             | 29 693 115                                                                       |
|                                                                       | Online Support                                | www.dell.com/ar                                                                  |
|                                                                       | E-mail for Desktops and Portables             | la-techsupport@dell.com                                                          |
| Argentina (Buenos Aires)                                              | E-mail for Servers and EMC ® Storage Products | la_enterprise@dell.com                                                           |
| International Access Code: 00                                         | Customer Service                              | toll-free: 0-800-666-0789                                                        |

| Country Code: 54                | <u> </u>                                                                     | JI.                                  |
|---------------------------------|------------------------------------------------------------------------------|--------------------------------------|
| City Code: 11                   | Technical Support                                                            | toll-free: 0-800-222-0154            |
|                                 |                                                                              | or toll-free: 0-800-444-0724         |
|                                 | Sales                                                                        | toll-free: 0-800-666-0789            |
|                                 | Online Support                                                               | www.dell.com/aw                      |
|                                 |                                                                              | la-techsupport@dell.com              |
| Aruba                           | Technical Support                                                            | toll-free: 800-1727                  |
|                                 | Customer Service and Sales                                                   | toll-free: 800-1729                  |
|                                 |                                                                              | support.ap.dell.com                  |
|                                 | Online Support                                                               | support.ap.dell.com/contactus        |
|                                 | Technical Support                                                            |                                      |
|                                 | Technical Support for XPS computers only                                     | toll-free: 1300 790 877              |
| Australia (Sydney)              | Home and Home Office                                                         | toll-free: 1300-655-533              |
| International Access Code: 0011 |                                                                              | toll-free: 1800-633-559              |
| Country Code: 61                | Medium and Large Business                                                    | toll-free: 1800-060-889              |
| City Code: 2                    | Small Business, Education, Local Government                                  |                                      |
|                                 | Customer Service                                                             | Authorization and analysis and       |
|                                 | Home and Home Office                                                         | toll-free: 1800-812-393 (option 3)   |
|                                 | Medium and Large Business, Education, Local<br>Government                    | toll-free: 1300-303-270 (option 3)   |
|                                 | 24-Hour Automated Order Status Service                                       | toll-free: 1300-662-196              |
|                                 | The phone numbers in this section should be called from within Austria only. |                                      |
|                                 |                                                                              | support.euro.dell.com                |
|                                 | Online Support                                                               | tech_support_central_europe@dell.com |
|                                 | Technical Support for XPS computers only                                     | 08 20 24 05 30 81                    |
|                                 | Large Business Support                                                       | 08 20 24 05 30 55                    |
| Austria (Vienna)                | Technical Support at Home                                                    | 08 20 24 05 30 92                    |
| International Access Code: 900  | Home/Small Business Sales                                                    | 08 20 24 05 30 00                    |
| Country Code: 43                | Home/Small Business Fax                                                      | 08 20 24 05 30 49                    |
| City Code: 1                    | Home/Small Business Customer Service                                         | 08 20 24 05 30 14                    |
|                                 | Home/Small Business Support                                                  | 08 20 24 05 30 17                    |
|                                 | Preferred Accounts/Corporate Customer Service                                | 08 20 24 05 30 16                    |
|                                 |                                                                              | 08 20 24 05 30 17                    |
|                                 | Preferred Accounts/Corporate Support                                         | 08 20 24 05 30 00                    |
|                                 | Switchboard                                                                  | www.dell.com/bs                      |
|                                 | Online Support                                                               | la-techsupport@dell.com              |
| Bahamas                         |                                                                              | toll-free: 1-866-874-3038            |
|                                 | Technical Support                                                            | <br> toll-free: 1-866-296-9683       |
|                                 | Customer Service and Sales                                                   | www.dell.com/bb                      |
|                                 | Online Support                                                               | la-techsupport@dell.com              |
| Barbados                        |                                                                              | 1-800-534-3349                       |
|                                 | Technical Support                                                            | . 555 551-5547                       |

|                               | Customer Service and Sales                                | 1-800-534-3142                                 |
|-------------------------------|-----------------------------------------------------------|------------------------------------------------|
|                               | Online Support                                            | support.euro.dell.com                          |
|                               | Technical Support for XPS computers only                  | 02 481 92 96                                   |
| Belgium (Brussels)            | General Support                                           | 02 481 92 88                                   |
| International Access Code: 00 | General Support Fax                                       | 02 481 92 95                                   |
| Country Code: 32              | Customer Service                                          | 02 713 15 65                                   |
| City Code: 2                  | Corporate Sales                                           | 02 481 91 00                                   |
|                               | Fax                                                       | 02 481 92 99                                   |
|                               | Switchboard                                               | 02 481 91 00                                   |
|                               |                                                           | www.dell.com/bz                                |
|                               | Online Support                                            | la-techsupport@dell.com                        |
| Belize                        |                                                           | 811-866-686-9880                               |
|                               | Technical Support, Customer Service, Sales                | or (512) 723-0010                              |
|                               | Online Support                                            | www.dell.com/bm                                |
|                               | Online Support                                            | la-techsupport@dell.com                        |
| Bermuda                       | Technical Support                                         | 1-877-890-0748                                 |
|                               | Customer Service and Sales                                | 1-877-890-0751                                 |
|                               | Online Support                                            | www.dell.com/bo                                |
| Bolivia                       | Online Support                                            | la-techsupport@dell.com                        |
| Bolivia                       | Technical Support, Customer Service, Sales                | toll-free: 800-10-0238                         |
|                               |                                                           | or EEUU (512) 723-0010                         |
|                               | Online Support                                            | www.dell.com/br  BR_TechSupport@dell.com       |
| Brazil                        |                                                           | 0800 970 3355                                  |
| International Access Code: 00 | Technical Support                                         |                                                |
| Country Code: 55              | Technical Support Fax                                     | 51 2104 5470                                   |
| City Code: 51                 | Customer Service Fax                                      | 51 2104 5480                                   |
|                               | Sales                                                     | 0800 970 3390                                  |
|                               | Online Support                                            | www.dell.com/vg                                |
| British Virgin Islands        |                                                           | la-techsupport@dell.com                        |
|                               | Technical Support, Customer Service, Sales                | toll-free: 1-866-278-6820<br>or (512) 723-0010 |
|                               |                                                           | 604 633 4966                                   |
|                               | Technical Support (Penang, Malaysia)                      | 604 633 3101                                   |
|                               | Customer Service (Penang, Malaysia)                       | or toll-free: 801 1012                         |
| Brunei                        |                                                           | toll-free: 801 1044                            |
| Country Code: 673             | 24-Hour Automated Order Status Service                    | 604 633 3101                                   |
|                               | Transaction Sales (Penang, Malaysia)                      | or toll-free: 801 1012                         |
|                               | Online Order Status                                       | www.dell.ca/ostatus                            |
|                               | Online Order Status                                       | support.ca.dell.com                            |
|                               | Online Support  AutoTech (automated Hardware and Warranty | toll-free: 1-800-247-9362                      |
|                               | Support)                                                  |                                                |

| II                             |                                                                            |                               |
|--------------------------------|----------------------------------------------------------------------------|-------------------------------|
|                                | Customer Service                                                           |                               |
|                                | Home/Home Office                                                           | toll-free: 1-800-847-4096     |
|                                | Small Business                                                             | toll-free: 1-800-906-3355     |
|                                | Medium/Large Business, Government, Education                               | toll-free: 1-800-387-5757     |
|                                | Hardware Warranty Phone Support                                            |                               |
| Canada (North York, Ontario)   | XPS Computers Only                                                         | toll-free: 1-866-398-8977     |
| International Access Code: 011 | Computers for Home/Home Office                                             | toll-free: 1-800-847-4096     |
|                                | Computers for Small/Medium/Large Business,<br>Government                   | toll-free: 1-800-387-5757     |
|                                | Printers, Projectors, Televisions, Handheld, Digital Jukebox, and Wireless | 1-877-335-5767                |
|                                | Sales                                                                      |                               |
|                                | Home and Home Office Sales                                                 | toll-free: 1-800-999-3355     |
|                                | Small Business                                                             | toll-free: 1-800-387-5752     |
|                                | Medium/Large Business, Government                                          | toll-free: 1-800-387-5755     |
|                                | Spare Parts and Extended Service                                           | 1 866 440 3355                |
|                                |                                                                            | www.dell.com/ky               |
|                                | Online Support                                                             | la-techsupport@dell.com       |
| Cayman Islands                 | Technical Support                                                          | 1-877-261-0242                |
|                                | Customer Service and Sales                                                 | 1-877-262-5415                |
|                                |                                                                            | www.dell.com/cl               |
|                                | Online Support                                                             | la-techsupport@dell.com       |
| Chile (Santiago)               |                                                                            | toll-free: 800-20-20-44 (CTC) |
| Country Code: 56               | Technical Support                                                          | or 123-00-20-37-62 (ENTEL)    |
| City Code: 2                   |                                                                            | toll-free: 800-20-20-44 (CTC) |
|                                | Sales and Customer Support                                                 | or 123-00-20-34-77 (ENTEL)    |
|                                | Online Support                                                             | support.dell.com.cn           |
|                                | Technical Support E-mail                                                   | support.dell.com.cn/email     |
|                                | Customer Service E-mail                                                    | customer_cn@dell.com          |
|                                | Technical Support Fax                                                      | 592 818 1350                  |
|                                | Technical Support - XPS computers only                                     | toll-free: 800 858 0540       |
|                                | Technical Support - Dell? Dimension? and Dell Inspiron?                    | toll-free: 800 858 2969       |
|                                | Technical Support - Dell OptiPlex?, Dell Latitude?, and Dell Precision?    | toll-free: 800 858 0950       |
|                                | Technical Support - Dell PowerEdge? and Dell PowerVault?                   | toll-free: 800 858 0960       |
|                                | Technical Support - Projectors, PDAs, Switches, Routers, etc.              | toll-free: 800 858 2920       |
|                                | Technical Support - Printers                                               | toll-free: 800 858 2311       |
|                                | Customer Service                                                           | toll-free: 800 858 2060       |
| China (Xiamen)                 | Customer Service Fax                                                       | 592 818 1308                  |
| Country Code: 86               | Home and Small Business                                                    | toll-free: 800 858 2222       |
| City Code: 592                 | Preferred Accounts Division                                                | toll-free: 800 858 2557       |
|                                | Large Corporate Accounts GCP                                               | toll-free: 800 858 2055       |
| II                             | IL                                                                         | IL                            |

|                               |                                                         | toll-free: 800 858 2628    |
|-------------------------------|---------------------------------------------------------|----------------------------|
|                               | Large Corporate Accounts Key Accounts                   | toll-free: 800 858 2999    |
|                               | Large Corporate Accounts North                          |                            |
|                               | Large Corporate Accounts North Government and Education | toll-free: 800 858 2955    |
|                               | Large Corporate Accounts East                           | toll-free: 800 858 2020    |
|                               | Large Corporate Accounts East Government and Education  | toll-free: 800 858 2669    |
|                               | Large Corporate Accounts Queue Team                     | toll-free: 800 858 2572    |
|                               | Large Corporate Accounts South                          | toll-free: 800 858 2355    |
|                               | Large Corporate Accounts West                           | toll-free: 800 858 2811    |
|                               | Large Corporate Accounts Spare Parts                    | toll-free: 800 858 2621    |
|                               |                                                         | www.dell.com/co            |
|                               | Online Support                                          | la-techsupport@dell.com    |
|                               | Technical Support                                       | 01-800-915-5704            |
| Colombia                      | Customer Service and Sales                              | 01-800-915-4755            |
|                               | Spare Parts, Software, Peripherals and Warranty         | toll free: 01-800-915-6158 |
|                               | Sales Ink and Toner Sales                               | toll free: 01-800-915-5676 |
|                               |                                                         | www.dell.com/cr            |
|                               | Online Support                                          | la-techsupport@dell.com    |
| Costa Rica                    | Technical Support                                       | 0800-012-0232              |
|                               | Customer Service and Sales                              | 0800-012-0231              |
|                               |                                                         | support.euro.dell.com      |
|                               | Online Support                                          | czech_dell@dell.com        |
| Czech Republic (Prague)       | Technical Support                                       | 22537 2727                 |
| International Access Code: 00 | Customer Service                                        | 22537 2707                 |
| Country Code: 420             | Fax                                                     | 22537 2714                 |
|                               | Technical Fax                                           | 22537 2728                 |
|                               | Switchboard                                             | 22537 2711                 |
|                               |                                                         | support.euro.dell.com      |
|                               | Online Support                                          | 7010 0074                  |
|                               | Technical Support for XPS computers only                | 7023 0182                  |
|                               | Technical Support                                       | 7023 0184                  |
| Denmark (Copenhagen)          | Customer Service - Relational                           | 3287 5505                  |
| International Access Code: 00 | Home/Small Business Customer Service                    | 3287 1200                  |
| Country Code: 45              | Switchboard - Relational                                |                            |
|                               | Switchboard Fax - Relational                            | 3287 1201                  |
|                               | Switchboard - Home/Small Business                       | 3287 5000                  |
|                               | Switchboard Fax - Home/Small Business                   | 3287 5001                  |
|                               | Online Support                                          | www.dell.com/dm            |
| Dominica                      | опште эцирог с                                          | la-techsupport@dell.com    |
| Dominica .                    | Technical Support, Customer Service, Sales              | toll-free: 1-866-278-6821  |
|                               | Tourneal Support, Gustoffier Service, Sales             | or (512) 723-0010          |

|                                         |                                                                     | www.dell.com/do                                           |
|-----------------------------------------|---------------------------------------------------------------------|-----------------------------------------------------------|
|                                         | Online Support                                                      | la-techsupport@dell.com                                   |
| Dominican Republic                      | Technical Support                                                   | 1-800-156-1834                                            |
|                                         | Customer Service and Sales                                          | 1-800-156-1588                                            |
|                                         |                                                                     | www.dell.com/ec                                           |
| Ecuador                                 | Online Support                                                      | la-techsupport@dell.com                                   |
| (calling from Quito and Guayaquil only) | Technical Support, Customer Service, Sales (calling from Quito)     | toll-free: 999-119-877-655-3355<br>or EEUU (512) 723-0020 |
|                                         | Technical Support, Customer Service, Sales (calling from Guayaquil) | toll-free: 1-800-999-119-877-655-3355                     |
|                                         |                                                                     | www.dell.com/sv                                           |
|                                         | Online Support                                                      | la-techsupport@dell.com                                   |
|                                         |                                                                     | toll free: 800-6100 (ANTEL)                               |
| El Salvador                             | Technical Support                                                   | or 800-6170 (Telefonica)                                  |
|                                         |                                                                     | toll free: 800-6100 (ANTEL)                               |
|                                         | Customer Service and Sales                                          | or 800-6132 (Telefonica)                                  |
|                                         |                                                                     | support.euro.dell.com                                     |
|                                         | Online Support                                                      | fi_support@dell.com                                       |
| Finland (Helsinki)                      | Technical Support                                                   | 0207 533 555                                              |
| International Access Code: 990          | Customer Service                                                    | 0207 533 538                                              |
| Country Code: 358                       | Switchboard                                                         | 0207 533 533                                              |
| City Code: 9                            | Fax                                                                 | 0207 533 530                                              |
|                                         | Sales under 500 employees                                           | 0207 533 540                                              |
|                                         | Sales over 500 employees                                            | 0207 533 533                                              |
|                                         | Online Support                                                      | support.euro.dell.com                                     |
|                                         | Technical Support for XPS computers only                            | 0825 387 129                                              |
|                                         | Home and Small Business                                             |                                                           |
|                                         | Technical Support                                                   | 0825 387 270                                              |
|                                         | Customer Service                                                    | 0825 823 833                                              |
|                                         | Switchboard                                                         | 0825 004 700                                              |
| France (Paris) (Montpellier)            | Switchboard (calls from outside of France)                          | 04 99 75 40 00                                            |
| International Access Code: 00           | Sales                                                               | 0825 004 700                                              |
| Country Code: 33                        | Fax                                                                 | 0825 004 701                                              |
| City Codes: (1) (4)                     | Fax (calls from outside of France)                                  | 04 99 75 40 01                                            |
|                                         | Corporate                                                           |                                                           |
|                                         | Technical Support                                                   | 0825 004 719                                              |
|                                         | Customer Service                                                    | 0825 338 339                                              |
|                                         | Switchboard                                                         | 01 55 94 71 00                                            |
|                                         | Sales                                                               | 01 55 94 71 00                                            |
|                                         | Fax                                                                 | 01 55 94 71 01                                            |
|                                         |                                                                     | support.euro.dell.com                                     |

|                               | Online Support                                             | tech_support_central_europe@dell.com                       |
|-------------------------------|------------------------------------------------------------|------------------------------------------------------------|
|                               | Technical Support for XPS computers only                   | 069 9792 7222                                              |
|                               | Technical Support                                          | 069 9792-7200                                              |
| Germany (Frankfurt)           | Technical Support at Home                                  | 069 9792-7230                                              |
| International Access Code: 00 | Home/Small Business Customer Service                       | 0180-5-224400                                              |
| Country Code: 49              | Global Segment Customer Service                            | 069 9792-7320                                              |
| City Code: 69                 | Preferred Accounts Customer Service                        | 069 9792-7320                                              |
|                               | Large Accounts Customer Service                            | 069 9792-7320                                              |
|                               | Public Accounts Customer Service                           | 069 9792-7320                                              |
|                               | Switchboard                                                | 069 9792-7000                                              |
|                               | Online Support                                             | support.euro.dell.com                                      |
|                               | Technical Support                                          | 00800-44 14 95 18                                          |
| Greece                        | Gold Service Technical Support                             | 2108129811                                                 |
| International Access Code: 00 | Switchboard                                                | 2108129810                                                 |
| Country Code: 30              | Gold Service Switchboard                                   | 2108129811                                                 |
|                               | Sales                                                      | 2108129800                                                 |
|                               | Fax                                                        | 2108129812                                                 |
|                               |                                                            | www.dell.com/gd                                            |
| Grenada                       | Online Support                                             | la-techsupport@dell.com                                    |
|                               | Technical Support, Customer Service, Sales                 | toll-free: 1-866-540-3355                                  |
|                               |                                                            | www.dell.com/gt                                            |
| Guatemala                     | Online Support                                             | la-techsupport@dell.com                                    |
|                               | Technical Support, Customer Service, Sales                 | 1-800-999-0136                                             |
|                               | Online Support                                             | la-techsupport@dell.com                                    |
| Guyana                        | Technical Support, Customer Service, Sales                 | toll-free: 1-877-440-6511                                  |
|                               |                                                            | www.dell.com/ht                                            |
|                               | Online Support                                             | la-techsupport@dell.com                                    |
| Haiti                         | Tochnical Support Cuctomer Service Sele-                   | toll free: 183-866-686-9849                                |
|                               | Technical Support, Customer Service, Sales                 | or (512) 723-0010                                          |
|                               | Online Support                                             | www.dell.com/hn                                            |
| Honduras                      |                                                            | la-techsupport@dell.com                                    |
|                               | Technical Support, Customer Service, Sales                 | toll free: 800-0123-866-686-9848<br>or EEUU (512) 723-0020 |
|                               | ,,                                                         |                                                            |
|                               | Online Support                                             | support.ap.dell.com support.ap.dell.com/contactus          |
|                               |                                                            | <br>  00852-3416 6923                                      |
|                               | Technical Support - XPS computers only                     | 00852-2969 3188                                            |
|                               | Technical Support - Dimension and Inspiron                 |                                                            |
| Hong Kong                     | Technical Support - OptiPlex, Latitude, and Dell Precision | 00852-2969 3191                                            |
| Hong Kong                     | Technical Support - Servers and Storage                    | 00852-2969 3196                                            |

| International Access Code: 001  Country Code: 852 | Technical Support - Projectors, PDAs, Switches, Routers, etc. | 00852-3416 0906                                                                                  |
|---------------------------------------------------|---------------------------------------------------------------|--------------------------------------------------------------------------------------------------|
| Country Couc. 532                                 | Customer Service                                              | 00852-3416 0910                                                                                  |
|                                                   | Large Corporate Accounts                                      | 00852-3416 0907                                                                                  |
|                                                   | Global Customer Programs                                      | 00852-3416 0908                                                                                  |
|                                                   | Medium Business Division                                      | 00852-3416 0912                                                                                  |
|                                                   | Home and Small Business Division                              | 00852-2969 3105                                                                                  |
|                                                   | Online Support                                                | support.ap.dell.com                                                                              |
|                                                   | Portable and Desktop Support                                  |                                                                                                  |
|                                                   | Portables, Desktop, and Peripherals E-mail                    | support.ap.dell.com/ap/en/emaildell                                                              |
|                                                   | Portable Support E-mail                                       | india_support_notebook@dell.com                                                                  |
|                                                   | Phone Numbers                                                 | 080-25068032 or 080-25068034<br>or your city STD code + 60003355<br>or toll-free: 1-800-425-9046 |
|                                                   | Server Support                                                |                                                                                                  |
|                                                   | E-mail                                                        | india_support_server@dell.com                                                                    |
|                                                   | Phone Numbers                                                 | 080-25068032 or 080-25068034<br>or your city STD code + 60003355<br>or toll-free: 1-800-425-8045 |
|                                                   | Gold Support Only                                             |                                                                                                  |
|                                                   | E-mail                                                        | eec_ap@dell.com                                                                                  |
| India                                             | Phone Numbers                                                 | 080-25068033<br>or your city STD code + 60003355<br>or toll-free: 1-800-425-9045                 |
|                                                   | XPS Support Only                                              |                                                                                                  |
|                                                   | E-mail                                                        | Indiaxps_AP@dell.com                                                                             |
|                                                   | Phone Numbers                                                 | 080-25068066<br>or toll-free: 1-800-425-2066                                                     |
|                                                   | Customer Service                                              |                                                                                                  |
|                                                   | Home and Small Business                                       | India_care_HSB@dell.com                                                                          |
|                                                   | nome and Small Business                                       | toll-free: 1800-4254051                                                                          |
|                                                   | Large Corporate Accounts                                      | India_care_REL@dell.com                                                                          |
|                                                   | Earge corporate Accounts                                      | toll-free: 1800-4252067                                                                          |
|                                                   | Sales                                                         |                                                                                                  |
|                                                   | Large Corporate Accounts                                      | 1600 33 8044                                                                                     |
|                                                   | Home and Small Business                                       | 1600 33 8046                                                                                     |
|                                                   | Online Support                                                | support.euro.dell.com                                                                            |
|                                                   | Offine Support                                                | dell_direct_support@dell.com                                                                     |
|                                                   | Technical Support                                             |                                                                                                  |
|                                                   | XPS computers only                                            | 1850 200 722                                                                                     |
|                                                   | Business computers                                            | 1850 543 543                                                                                     |
|                                                   | Home computers                                                | 1850 543 543                                                                                     |
|                                                   | At Home Support                                               | 1850 200 889                                                                                     |
|                                                   | Sales                                                         |                                                                                                  |
| II                                                | l <del>-</del>                                                | <del>-</del>                                                                                     |

|                                                    | Home                                                                                            | 1850 333 200              |
|----------------------------------------------------|-------------------------------------------------------------------------------------------------|---------------------------|
| (Observation)                                      | Small Business                                                                                  | 1850 664 656              |
| Ireland (Cherrywood) International Access Code: 00 | Medium Business                                                                                 | 1850 200 646              |
| Country Code: 353                                  | Large Business                                                                                  | 1850 200 646              |
| City Code: 1                                       | Sales E-mail                                                                                    | Dell_IRL_Outlet@dell.com  |
|                                                    | Customer Service                                                                                |                           |
|                                                    | Home and Small Business                                                                         | 01 204 4014               |
|                                                    | Business (greater than 200 employees)                                                           | 1850 200 982              |
|                                                    | General                                                                                         |                           |
|                                                    | Fax/Sales Fax                                                                                   | 01 204 0103               |
|                                                    | Switchboard                                                                                     | 01 204 4444               |
|                                                    | U.K. Customer Service (dial within U.K. only)                                                   | 0870 906 0010             |
|                                                    | Corporate Customer Service (dial within U.K. only)                                              | 0870 907 4499             |
|                                                    | U.K. Sales (dial within U.K. only)                                                              | 0870 907 4000             |
|                                                    | Online Support                                                                                  | support.euro.dell.com     |
|                                                    | Home and Small Business                                                                         |                           |
|                                                    | Technical Support                                                                               | 02 577 826 90             |
|                                                    | Customer Service                                                                                | 02 696 821 14             |
| Italy (Milan)                                      | Fax                                                                                             | 02 696 821 13             |
| International Access Code: 00                      | Switchboard                                                                                     | 02 696 821 12             |
| Country Code: 39                                   | Corporate                                                                                       |                           |
| City Code: 02                                      | Technical Support                                                                               | 02 577 826 90             |
|                                                    | Customer Service                                                                                | 02 577 825 55             |
|                                                    | Fax                                                                                             | 02 575 035 30             |
|                                                    | Switchboard                                                                                     | 02 577 821                |
|                                                    |                                                                                                 | www.dell.com/jm           |
| Jamaica                                            | Online Support                                                                                  | la-techsupport@dell.com   |
| (dial from within Jamaica only)                    | Technical Support                                                                               | toll free: 1-800-975-1646 |
|                                                    | Customer Service and Sales                                                                      | toll free: 1-800-404-9205 |
|                                                    | Online Support                                                                                  | support.jp.dell.com       |
|                                                    | Technical Support - XPS computers only                                                          | toll-free: 0120-937-786   |
|                                                    | Technical Support outside of Japan - XPS computers only                                         | 81-44-520-1235            |
|                                                    | Technical Support - Dimension and Inspiron                                                      | toll-free: 0120-198-226   |
|                                                    | Technical Support outside of Japan - Dimension and Inspiron                                     | 81-44-520-1435            |
|                                                    | Technical Support - Dell Precision, OptiPlex, and Latitude                                      | toll-free: 0120-198-433   |
|                                                    |                                                                                                 | 81-44-556-3894            |
|                                                    | Technical Support - Dell PowerApp, Dell<br>PowerEdge, Dell PowerConnect, and Dell<br>PowerVault | toll-free: 0120-198-498   |
|                                                    | Technical Support outside of Japan - PowerApp,<br>PowerEdge, PowerConnect, and PowerVault       | 81-44-556-4162            |

| Japan (Kawasaki)               | Technical Support - Projectors, PDAs, Printers, Routers                                | toll-free: 0120-981-690  |
|--------------------------------|----------------------------------------------------------------------------------------|--------------------------|
| International Access Code: 001 | Technical Support outside of Japan - Projectors,<br>PDAs, Printers, Routers            | 81-44-556-3468           |
| Country Code: 81               | Faxbox Service                                                                         | 044-556-3490             |
| City Code: 44                  | 24-Hour Automated Order Status Service                                                 | 044-556-3801             |
|                                | Customer Care                                                                          | 044-556-4240             |
|                                | Business Sales Division - up to 400 employees                                          | 044-556-3344             |
|                                | Preferred Accounts Division Sales - over 400 employees                                 | 044-556-3433             |
|                                | Public Sales - government agencies, educational institutions, and medical institutions | 044-556-5963             |
|                                | Global Segment Japan                                                                   | 044-556-3469             |
|                                | Individual User                                                                        | 044-556-1657             |
|                                | Individual User Online Sales                                                           | 044-556-2203             |
|                                | Individual User Real Site Sales                                                        | 044-556-4649             |
|                                | Switchboard                                                                            | 044-556-4300             |
|                                | Online Support                                                                         | support.ap.dell.com      |
|                                | Technical Support for XPS computers only                                               | toll-free: 080-999-0283  |
| Korea (Seoul)                  | Technical Support                                                                      | toll-free: 080-200-3800  |
| International Access Code: 001 | Customer Service                                                                       | toll-free: 080-999-0270  |
| Country Code: 82               | Technical Support - Dimension, PDA, Electronics, and Accessories                       | toll-free: 080-200-3801  |
| City Code: 2                   | Sales                                                                                  | toll-free: 080-200-3600  |
|                                | Fax                                                                                    | 2194-6202                |
|                                | Switchboard                                                                            | 2194-6000                |
|                                | Customer Technical Support (Austin, Texas, U.S.A.)                                     | 512 728-4093             |
|                                | Customer Service (Austin, Texas, U.S.A.)                                               | 512 728-3619             |
|                                | Fax (Technical Support and Customer Service) (Austin, Texas, U.S.A.)                   | 512 728-3883             |
| Latin America                  | Sales (Austin, Texas, U.S.A.)                                                          | 512 728-4397             |
|                                |                                                                                        | 512 728-4600             |
|                                | Sales Fax (Austin, Texas, U.S.A.)                                                      | or 512 728-3772          |
|                                | Online Support                                                                         | support.euro.dell.com    |
|                                | Support                                                                                | 342 08 08 075            |
| Luxembourg                     | Home/Small Business Sales                                                              | +32 (0)2 713 15 96       |
| International Access Code: 00  | Corporate Sales                                                                        | 26 25 77 81              |
| Country Code: 352              | Customer Service                                                                       | +32 (0)2 481 91 19       |
|                                | Fax                                                                                    | 26 25 77 82              |
|                                | Online Support                                                                         | support.ap.dell.com      |
|                                | Technical Support - XPS computers only                                                 | toll-free: 1 800 885 784 |
|                                | Technical Support - Dell Precision, OptiPlex, and Latitude                             | toll-free: 1 800 880 193 |
| Malaysia (Penang)              | Technical Support - Dimension, Inspiron, and Electronics and Accessories               | toll-free: 1 800 881 306 |
| International Access Code: 00  | Technical Support - PowerApp, PowerEdge,                                               | toll-free: 1800 881 386  |

| Country Code: 60              | PowerConnect, and PowerVault                             | <u> </u>                           |
|-------------------------------|----------------------------------------------------------|------------------------------------|
| City Code: 4                  | Customer Service                                         | toll-free: 1800 881 306 (option 4) |
| only code. 4                  | 24-Hour Automated Order Status Service                   | 1 800 88 4432                      |
|                               | Transaction Sales                                        | toll-free: 1 800 888 202           |
|                               | Corporate Sales                                          | toll-free: 1 800 888 213           |
|                               |                                                          | www.dell.com/mx                    |
|                               | Online Support                                           | la-techsupport@dell.com            |
|                               | Technical Support                                        | 001-866-563-4425                   |
|                               |                                                          | 50-81-8800                         |
|                               | Sales                                                    | or 001-800-888-3355                |
| Mexico                        |                                                          | 001-877-384-8979                   |
| International Access Code: 00 | Customer Service                                         | or 001-877-269-3383                |
| Country Code: 52              | Spare Parts, Software, Peripherals and Warranty<br>Sales | 001-866-390-4629                   |
|                               | Ink and Toner Sales                                      | toll free 001-866-851-1754         |
|                               |                                                          | 50-81-8800                         |
|                               | Main                                                     | or 001-800-888-3355                |
|                               |                                                          | or 001-866-851-1754                |
|                               |                                                          | support.dell.com.ag                |
| Montserrat                    | Online Support                                           | la-techsupport@dell.com            |
|                               | Technical Support, Customer Service, Sales               | toll-free: 1-866-278-6822          |
|                               |                                                          | www.dell.com/an                    |
| Netherlands Antilles          | Online Support                                           | la-techsupport@dell.com            |
|                               | Technical Support, Customer Service, Sales               | toll free: 001-866-379-1022        |
|                               | Online Support                                           | support.euro.dell.com              |
|                               | Technical Support for XPS computers only                 | 020 674 45 94                      |
|                               | Technical Support                                        | 020 674 45 00                      |
|                               | Technical Support Fax                                    | 020 674 47 66                      |
| Netherlands (Amsterdam)       | Home/Small Business Customer Service                     | 020 674 42 00                      |
| International Access Code: 00 | Relational Customer Service                              | 020 674 4325                       |
| Country Code: 31              | Home/Small Business Sales                                | 020 674 55 00                      |
| City Code: 20                 | Relational Sales                                         | 020 674 50 00                      |
|                               | Home/Small Business Sales Fax                            | 020 674 47 75                      |
|                               | Relational Sales Fax                                     | 020 674 47 50                      |
|                               | Switchboard                                              | 020 674 50 00                      |
|                               | Switchboard Fax                                          | 020 674 47 50                      |
|                               |                                                          | support.ap.dell.com                |
|                               | Online Support                                           | support.ap.dell.com/contactus      |
|                               | Technical Support                                        | toll-free: 0800-441-567            |
|                               | Home and Home Office                                     | toll-free: 0800-446-255            |
|                               | Business, Education, and Government                      | toll-free: 0800-444-617            |
| I                             |                                                          | toll-free: 0800-443-563            |

|                               | PowerEdge and PowerVault                   |                                                |
|-------------------------------|--------------------------------------------|------------------------------------------------|
| New Zealand                   | Technical Support for XPS computers only   | toll-free: 0800-335-540                        |
| International Access Code: 00 | Customer Service                           |                                                |
| Country Code: 64              | Home and Small Business                    | toll-free: 0800-289-3355 (option 3)            |
|                               | Business, Education, and Government        | toll-free: 0800-941-128 (option 3)             |
|                               | 24-Hour Automated Order Status Service     | toll-free: 0800-449-602                        |
|                               | Sales                                      | toll-free: 0800 441 567                        |
|                               | Home and Home Office                       | toll-free: 0800-289-3355                       |
|                               | Small Business                             | toll-free: 0800-941-121                        |
|                               | Business, Education, and Government        | toll-free: 0800-941-128                        |
|                               |                                            | www.dell.com/ni                                |
|                               | Online Support                             | la-techsupport@dell.com                        |
| Nicaragua                     |                                            | toll free: 001-800-220-1378                    |
|                               | Technical Support                          | toll free: 001-800-220-1377                    |
|                               | Customer Service and Sales                 |                                                |
|                               | Online Support                             | support.euro.dell.com                          |
|                               | Technical Support for XPS computers only   | 815 35 043                                     |
| Norway (Lysaker)              | Technical Support                          | 671 16882                                      |
| International Access Code: 00 | Relational Customer Service                | 671 17575                                      |
| Country Code: 47              |                                            | 23162298                                       |
| Country Code. 47              | Home/Small Business Customer Service       | 671 16800                                      |
|                               | Switchboard                                |                                                |
|                               | Fax Switchboard                            | 671 16865                                      |
|                               | Online Support                             | www.dell.com/pa                                |
|                               | Online Support                             | la-techsupport@dell.com                        |
|                               |                                            | toll free: 001-800-507-1385 (C&W)              |
| Panama                        | Technical Support                          | or 001-866-633-4097 (Clarocom)                 |
|                               |                                            | toll free: 001-800-507-1264 (C&W)              |
|                               | Customer Service, Sales                    | or 001-866-422-7964 (Clarocom and<br>Movistar) |
|                               | customer service, sales                    | or 001-800-507-1786 (TC)                       |
|                               |                                            | www.dell.com/py                                |
|                               | Online Support                             | la-techsupport@dell.com                        |
| Paraguay                      |                                            |                                                |
| (Asuncion only)               |                                            | dial 008-11-800, then have the operator        |
| ,                             | Technical Support, Customer Service, Sales | dial 866-686-9848                              |
|                               |                                            | or EEUU (512) 723-0020                         |
|                               | Online Support                             | www.dell.com/pe                                |
|                               | Online Support                             | la-techsupport@dell.com                        |
| Peru                          | Technical Support                          | 0800-50-869                                    |
|                               | Customer Service and Sales                 | 0800-50-669                                    |
|                               |                                            | support.euro.dell.com                          |
| II I                          | Online Support                             | pl_support_tech@dell.com                       |
|                               |                                            | 0                                              |
|                               |                                            | 57 95 700                                      |
|                               | Customer Service Phone                     | 57 95 700<br>                                  |

| Country Code: 48                                          | Sales                                                                                            | 57 95 999                                                 |
|-----------------------------------------------------------|--------------------------------------------------------------------------------------------------|-----------------------------------------------------------|
| City Code: 22                                             | Customer Service Fax                                                                             | 57 95 806                                                 |
|                                                           | Reception Desk Fax                                                                               | 57 95 998                                                 |
|                                                           | Switchboard                                                                                      | 57 95 999                                                 |
|                                                           | Online Support                                                                                   | support.euro.dell.com                                     |
| Portugal                                                  | Technical Support                                                                                | 707200149                                                 |
| International Access Code: 00                             | Customer Service                                                                                 | 800 300 413                                               |
| Country Code: 351                                         | Sales                                                                                            | 800 300 410 or 800 300 411 or 800 300 412 or 21 422 07 10 |
|                                                           | Fax                                                                                              | 21 424 01 12                                              |
|                                                           |                                                                                                  | www.dell.com/pr                                           |
|                                                           | Online Support                                                                                   | la-techsupport@dell.com                                   |
|                                                           | Technical Support                                                                                | toll-free: 1-866-390-4695                                 |
| Puerto Rico                                               | Spare Parts, Software, Peripherals and Warranty<br>Sales                                         | toll-free: 1-866-390-4691                                 |
|                                                           | Ink and Toner Sales                                                                              | toll-free: 1-866-851-1760                                 |
|                                                           | Customer Service and Sales                                                                       | 1-877-537-3355                                            |
|                                                           |                                                                                                  | www.dell.com/kn                                           |
|                                                           | Online Support                                                                                   | la-techsupport@dell.com                                   |
| St. Kitts and Nevis                                       | Technical Support                                                                                | toll-free: 1-877-441-4734                                 |
|                                                           | Customer Service and Sales                                                                       | toll-free: 1-866-540-3355                                 |
|                                                           |                                                                                                  | www.dell.com/lc                                           |
|                                                           | Online Support                                                                                   | la-techsupport@dell.com                                   |
| St. Lucia                                                 |                                                                                                  | toll-free: 1-866-745-1850                                 |
| St. Edda                                                  | Technical Support                                                                                | or 1-866-464-4352                                         |
|                                                           | Customer Service and Sales                                                                       | toll-free: 1-866-540-3355                                 |
|                                                           |                                                                                                  | www.dell.com/vc                                           |
|                                                           | Online Support                                                                                   | la-techsupport@dell.com                                   |
| St. Vincent and the Grenadines                            | Technical Support                                                                                | toll-free: 1-866-464-4353                                 |
|                                                           | Customer Service and Sales                                                                       | toll-free: 1-866-540-3355                                 |
|                                                           | The phone numbers in this section should<br>be called from within Singapore or Malaysia<br>only. |                                                           |
|                                                           | Online Support                                                                                   | support.ap.dell.com                                       |
|                                                           | Technical Support                                                                                |                                                           |
|                                                           | XPS computers only                                                                               | toll-free: 1 800 394 7464                                 |
| Singapore (Singapore)                                     | Dimension, Inspiron, and Electronics and                                                         | toll-free: 1 800 394 7430                                 |
| Singapore (Singapore)<br>  International Access Code: 005 | Accessories  OptiPlex, Latitude, and Dell Precision                                              | toll-free: 1 800 394 7488                                 |
| Country Code: 65                                          | PowerApp, PowerEdge, PowerConnect, and PowerVault                                                | toll-free: 1 800 394 7478                                 |
|                                                           | Customer Service                                                                                 | toll-free: 1 800 394 7430 (option 4)                      |
|                                                           | 24-Hour Automated Order Status Service                                                           | toll-free: 1 800 394 7476                                 |
|                                                           |                                                                                                  |                                                           |
|                                                           | Sales                                                                                            |                                                           |

|                                       | Transaction Sales                                                 | toll-free: 1 800 394 7412   |
|---------------------------------------|-------------------------------------------------------------------|-----------------------------|
|                                       | Corporate Sales                                                   | toll-free: 1 800 394 7419   |
|                                       |                                                                   | support.euro.dell.com       |
|                                       | Online Support                                                    | czech_dell@dell.com         |
|                                       | Technical Support                                                 | 02 5750 8303                |
| Slovakia (Prague)                     | Enterprise GOLD                                                   | 02 5750 8308                |
| International Access Code: 00         | Business Support                                                  | 02 5750 8301                |
| Country Code: 421                     | Customer Service                                                  | 420 22537 2707              |
|                                       | Fax                                                               | 02 5441 8328                |
|                                       | Tech Fax                                                          | 02 5441 8328                |
|                                       | Switchboard (Sales)                                               | 02 5441 7585                |
|                                       |                                                                   | support.euro.dell.com       |
|                                       | Online Support                                                    | dell_za_support@dell.com    |
| South Africa (Johannesburg)           | Gold Queue                                                        | 011 709 7713                |
| International Access Code:            | Technical Support                                                 | 011 709 7710                |
| 09/091                                | Customer Service                                                  | 011 709 7707                |
| Country Code: 27                      | Sales                                                             | 011 709 7700                |
| City Code: 11                         | Fax                                                               | 011 706 0495                |
|                                       | Switchboard                                                       | 011 709 7700                |
| Southeast Asian and Pacific Countries | Technical Support, Customer Service, and Sales (Penang, Malaysia) | 604 633 4810                |
|                                       | Online Support                                                    | support.euro.dell.com       |
|                                       | Home and Small Business                                           |                             |
|                                       | Technical Support                                                 | 902 100 130                 |
|                                       | Customer Service                                                  | 902 118 540                 |
| Spain (Madrid)                        | Sales                                                             | 902 118 541                 |
| International Access Code: 00         | Switchboard                                                       | 902 118 541                 |
| Country Code: 34                      | Fax                                                               | 902 118 539                 |
| City Code: 91                         | Corporate                                                         |                             |
|                                       | Technical Support                                                 | 902 100 130                 |
|                                       | Customer Service                                                  | 902 115 236                 |
|                                       | Switchboard                                                       | 91 722 92 00                |
|                                       | Fax                                                               | 91 722 95 83                |
|                                       |                                                                   | www.dell.com/sr             |
|                                       | Online Support                                                    | la-techsupport@dell.com     |
| Suriname                              | Taskriad Consert Co. 1. Co. 1. Co. 1.                             | toll-free: 156-866-686-9850 |
|                                       | Technical Support, Customer Service, Sales                        | or (512) 723-0010           |
|                                       | Online Support                                                    | support.euro.dell.com       |
|                                       |                                                                   |                             |
|                                       | Technical Support for XPS computers only                          | 77 134 03 40                |

| International Access Code: 00  | Relational Customer Service                                                                  | 08 590 05 642                         |
|--------------------------------|----------------------------------------------------------------------------------------------|---------------------------------------|
| Country Code: 46               | Home/Small Business Customer Service                                                         | 08 587 70 527                         |
| City Code: 8                   | Employee Purchase Program (EPP) Support                                                      | 020 140 14 44                         |
|                                | Technical Support Fax                                                                        | 08 590 05 594                         |
|                                | Sales                                                                                        | 08 587 705 81                         |
|                                |                                                                                              | support.euro.dell.com                 |
|                                | Online Support                                                                               | Tech_support_central_Europe@dell.com  |
|                                | Technical Support for XPS computers only                                                     | 0848 338 857                          |
|                                | Technical Support - Home and Small Business                                                  | 0844 811 411                          |
| Switzerland (Geneva)           | Technical Support at Home                                                                    | 0848 338 860                          |
| International Access Code: 00  | Technical Support - Corporate                                                                | 0844 822 844                          |
| Country Code: 41               | Customer Service - Home and Small Business                                                   | 0848 802 202                          |
| City Code: 22                  | Customer Service - Corporate                                                                 | 0848 821 721                          |
|                                | Main                                                                                         | 0848 335 599                          |
|                                | Fax                                                                                          | 022 799 01 90                         |
|                                | Sales                                                                                        | 022 799 01 01                         |
|                                |                                                                                              | support.ap.dell.com                   |
|                                | Online Support                                                                               | support.ap.dell.com /contactus        |
|                                | Technical Support - XPS computers only                                                       | toll-free: 0080 186 3085              |
| Taiwan                         | Technical Support - OptiPlex, Latitude, Inspiron, Dimension, and Electronics and Accessories | toll-free: 0080 186 1011              |
| International Access Code: 002 | Technical Support - Servers and Storage                                                      | toll-free: 0080 160 1256              |
| Country Code: 886              | Customer Service                                                                             | toll-free: 0080 186 3066 (option 3)   |
|                                | Transaction Sales                                                                            | toll-free: 0080 165 1228              |
|                                | Corporate Sales                                                                              | toll-free: 0080 165 1227              |
|                                | Online Support                                                                               | support.ap.dell.com                   |
|                                | Technical Support - OptiPlex, Latitude, and Dell Precision                                   | toll-free: 1800 0060 07               |
| Thailand                       | Technical Support - PowerApp, PowerEdge,<br>PowerConnect, and PowerVault                     | toll-free: 1800 0600 09               |
| International Access Code: 001 | Customer Service                                                                             | toll-free: 1800 006 007<br>(option 7) |
| Country Code: 66               | 24-Hour Automated Order Status Service                                                       | toll-free: 1800 060 065               |
|                                | Corporate Sales                                                                              | toll-free: 1800 006 009               |
|                                | Transaction Sales                                                                            | toll-free: 1800 006 006               |
|                                |                                                                                              | www.dell.com/tt                       |
|                                | Online Support                                                                               | la-techsupport@dell.com               |
| Trinidad/Tobago                |                                                                                              | toll-free: 1-866-540-3355             |
|                                | Technical Support                                                                            | or 1-888-799-5908                     |
|                                | Customer Service and Sales                                                                   | toll-free: 1-800-211-7602             |
|                                | Online Support                                                                               | www.dell.com/tc                       |
| Turks and Caicos Islands       | Online Support                                                                               | la-techsupport@dell.com               |
|                                | Technical Support, Customer Service, Sales                                                   | toll-free: 1-866-540-3355             |

| l <del></del>                 |                                                                                                    |                                                                                                    |
|-------------------------------|----------------------------------------------------------------------------------------------------|----------------------------------------------------------------------------------------------------|
|                               | Online Support                                                                                                    | support.euro.dell.com                                                                                                    |
|                               | Опште Зиррог (                                                                                                    | dell_direct_support@dell.com                                                                                                    |
|                               | Customer Service Online support.euro.dell.com/uk/e                                                                                                    | on/ECare/form/home.asp                                                                                                    |
|                               | Sales                                                                                                    |                                                                                                    |
|                               | Home and Small Business Sales                                                                                                    | 0870 907 4000                                                                                                    |
|                               | Corporate/Public Sector Sales                                                                                                    | 01344 860 456                                                                                                    |
|                               | Customer Service                                                                                                    |                                                                                                    |
|                               | Home and Small Business                                                                                                    | 0870 906 0010                                                                                                    |
| U.K. (Bracknell)              | Corporate                                                                                                    | 01344 373 185                                                                                                    |
| International Access Code: 00 | Preferred Accounts (500-5000 employees)                                                                                                    | 0870 906 0010                                                                                                    |
| Country Code: 44              | Global Accounts                                                                                                    | 01344 373 186                                                                                                    |
| City Code: 1344               | Central Government                                                                                                    | 01344 373 193                                                                                                    |
|                               | Local Government & Education                                                                                                    | 01344 373 199                                                                                                    |
|                               | Health                                                                                                    | 01344 373 194                                                                                                    |
|                               | Technical Support                                                                                                    |                                                                                                    |
|                               | XPS Computers Only                                                                                                    | 0870 366 4180                                                                                                    |
|                               | Corporate/Preferred Accounts/PCA (1000+ employees)                                                                                                    | 0870 908 0500                                                                                                    |
|                               | Other Dell Products                                                                                                    | 0870 353 0800                                                                                                    |
|                               | General                                                                                                    |                                                                                                    |
|                               | Home and Small Business Fax                                                                                                    | 0870 907 4006                                                                                                    |
|                               | Online Support                                                                                                    | www.dell.com/uy                                                                                                    |
|                               |                                                                                                    | la-techsupport@dell.com                                                                                                    |
| Uruguay                       | Technical Support                                                                                                    | toll-free: 000-413-598-2523                                                                                                    |
|                               | Customer Service and Sales                                                                                                    | toll-free: 000-413-598-2521                                                                                                    |
|                               | Doll Services for the Doof, Hard of Hearing, or                                                                                                    | <u> </u>                                                                                                    |
| II .                          | Dell Services for the Deaf, Hard-of-Hearing, or                                                                                                    | toll-free: 1-877-DELLTTY                                                                                                    |
|                               | Dell Services for the Deaf, Hard-of-Hearing, or<br>Speech-Impaired                                                                                                    | toll-free: 1-877-DELLTTY<br>(1-877-335-5889)                                                                                                    |
|                               | Dell Services for the Deaf, Hard-of-Hearing, or Speech-Impaired                                                                                                    |                                                                                                    |
|                               | Speech-Impaired                                                                                                    | (1-877-335-5889)                                                                                                    |
|                               | Speech-Impaired Fax                                                                                                    | (1-877-335-5889)<br>toll-free: 1-800-727-8320                                                                                                    |
|                               | Fax Technical Support                                                                                                    | (1-877-335-5889)  Itali-free: 1-800-727-8320  support.dell.com                                                                                                    |
|                               | Fax Technical Support XPS                                                                                                    | (1-877-335-5889)  toll-free: 1-800-727-8320  support.dell.com  toll-free: 1-800-232-8544                                                                                                    |
|                               | Fax Technical Support  XPS Home and Home Office                                                                                                    | (1-877-335-5889)  toll-free: 1-800-727-8320  support.dell.com  toll-free: 1-800-232-8544  toll-free: 1-800-624-9896                                                                                                    |
|                               | Fax Technical Support  XPS Home and Home Office Portable and Desktop AutoTech                                                                                                    | (1-877-335-5889)  toll-free: 1-800-727-8320  support.dell.com  toll-free: 1-800-232-8544  toll-free: 1-800-624-9896  toll-free: 1-800-247-9362                                                                                                    |
|                               | Fax Technical Support  XPS Home and Home Office  Portable and Desktop AutoTech  Small Business                                                                                                    | (1-877-335-5889)  toll-free: 1-800-727-8320  support.dell.com  toll-free: 1-800-232-8544  toll-free: 1-800-624-9896  toll-free: 1-800-247-9362  toll-free: 1-800-456-3355                                                                                                    |
|                               | Fax Technical Support  XPS Home and Home Office  Portable and Desktop AutoTech  Small Business  Medium and Large Business                                                                             | (1-877-335-5889)  toll-free: 1-800-727-8320  support.dell.com  toll-free: 1-800-232-8544  toll-free: 1-800-624-9896  toll-free: 1-800-247-9362  toll-free: 1-807-671-3355                                                                                                    |
|                               | Fax  Technical Support  XPS  Home and Home Office  Portable and Desktop AutoTech  Small Business  Medium and Large Business  State and Local Government                                               | (1-877-335-5889)  toll-free: 1-800-727-8320  support.dell.com  toll-free: 1-800-232-8544  toll-free: 1-800-624-9896  toll-free: 1-800-247-9362  toll-free: 1-800-456-3355  toll-free: 1-877-671-3355                                                                                   |
|                               | Fax Technical Support  XPS Home and Home Office  Portable and Desktop AutoTech  Small Business  Medium and Large Business  State and Local Government  Federal Government                             | (1-877-335-5889)  toll-free: 1-800-727-8320  support.dell.com  toll-free: 1-800-232-8544  toll-free: 1-800-624-9896  toll-free: 1-800-247-9362  toll-free: 1-800-456-3355  toll-free: 1-800-981-3355  toll-free: 1-800-727-1100                                                        |
|                               | Fax Technical Support  XPS Home and Home Office  Portable and Desktop AutoTech  Small Business  Medium and Large Business  State and Local Government  Federal Government  Healthcare                 | (1-877-335-5889)  toll-free: 1-800-727-8320  support.dell.com  toll-free: 1-800-232-8544  toll-free: 1-800-624-9896  toll-free: 1-800-247-9362  toll-free: 1-800-456-3355  toll-free: 1-877-671-3355  toll-free: 1-800-981-3355  toll-free: 1-800-9727-1100  toll-free: 1-800-274-1550 |
| U.S.A. (Austin, Texas)        | Fax Technical Support  XPS Home and Home Office  Portable and Desktop AutoTech  Small Business  Medium and Large Business  State and Local Government  Federal Government  Healthcare  K-12 Education | (1-877-335-5889)  toll-free: 1-800-727-8320  support.dell.com  toll-free: 1-800-232-8544  toll-free: 1-800-624-9896  toll-free: 1-800-247-9362  toll-free: 1-800-456-3355  toll-free: 1-877-671-3355  toll-free: 1-800-727-1100  toll-free: 1-800-274-1550  toll-free: 1-888-977-3355  |

| International Access Code: 011 | Customer Service                | toll-free: 1-800-624-9897                  |
|--------------------------------|---------------------------------|--------------------------------------------|
| Country Code: 1                | Automated Order Status          | toll-free: 1-800-433-9014                  |
|                                | Small Business                  | toll-free: 1-800-456-3355                  |
|                                | Medium and Large Business       | toll-free: 1-877-671-3355                  |
|                                | State and Local Government      | toll-free: 1-800-981-3355                  |
|                                | Federal Government              | toll-free: 1-800-727-1100                  |
|                                | Healthcare                      | toll-free: 1-800-274-1550                  |
|                                | K-12 Education                  | toll-free: 1-888-977-3355                  |
|                                | Higher Education                | toll-free: 1-800-274-7799                  |
|                                | Employee Purchase Program (EPP) | toll-free: 1-800-695-8133                  |
|                                | Financial Services              | www.dellfinancialservices.com              |
|                                | Leases and Loans                | toll-free: 1-877-577-3355                  |
|                                | Dell Preferred Accounts (DPA)   | toll-free: 1-800-283-2210                  |
|                                | Sales                           | 1-800-289-3355 or 1-800-879-3355           |
|                                | Dell Outlet Store               | toll-free: 1-888-798-7561                  |
|                                | Software and Peripherals Sales  | toll-free: 1-800-671-3355                  |
|                                |                                 | www.dell.com/vi                            |
|                                | Online Support                  | la-techsupport@dell.com                    |
| U.S. Virgin Islands            | Technical Support               | toll-free: 1-877-702-4360                  |
|                                | Customer Service and Sales      | toll-free: 1-877-702-4288                  |
|                                | Online Support                  | www.dell.com/ve<br>la-techsupport@dell.com |
| Venezuela                      | Technical Support               | 0800-100-2513                              |
|                                | Customer Service and Sales      | 0800-100-4752                              |

## Your Monitor Set-up Guide

To view PDF files (files with an extension of .pdf), click the document title. To save PDF files (files with an extension of .pdf) to your hard drive, right-click the document title, click Save Target As in Microsoft® Internet Explorer or Save Link As in Netscape Navigator, and then specify a location on your hard drive to which you want to save the files.

Setup Guide (.pdf) (23.1 MB)

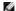

NOTES: PDF files require Adobe® Acrobat® Reader®, which can be downloaded from the Adobe website at www.adobe.com. To view a PDF file, launch Acrobat Reader. Then click File→ Open and select the PDF file.

Back to Contents Page

# **Setting Up Your Monitor**

- Dell™ E178WFP Flat Panel Monitor User's Guide
- Connecting Your Monitor
- Using the Front Panel Buttons
- Using the OSD
- Using the Dell™ Soundbar (Optional)

## **Connecting Your Monitor**

CAUTION: Before you begin any of the procedures in this section, see the Safety Instructions.

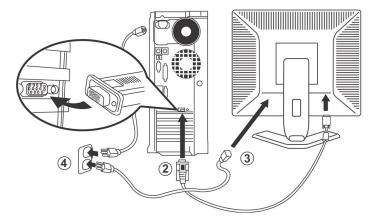

- Turn off your computer and unplug its power cable.
   Connect the blue (analog D-sub) display connector cable to the corresponding video port on the back of your computer. (The graphic is for illustration only. System appearance may varry).
   Connect the power cable for your display to the power port on the back of the display.
   Plug the power cables of your computer and your display into a nearby outlet. Your monitor is equipped with an automatic power supply for a voltage range from 100 to 240 Volt at a frequency of 50/60 Hz. Be sure that your local power is within the supported range. If you are unsure, ask your electricity supplier.
   Turn on your display and computer.

If your monitor displays an image, installation is complete. If it does not display an image, see <u>Troubleshooting</u>.

## **Using the Front Panel Buttons**

Use the control buttons on the front of the monitor to adjust the characteristics of the image being displayed. As you use these buttons to adjust the controls, an OSD shows their numeric values as they change.

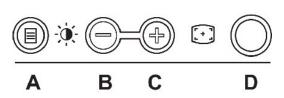

The following table describes the front panel buttons:

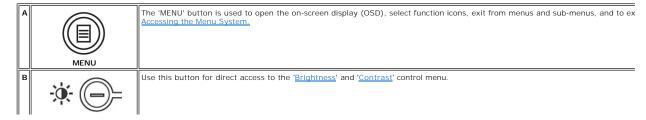

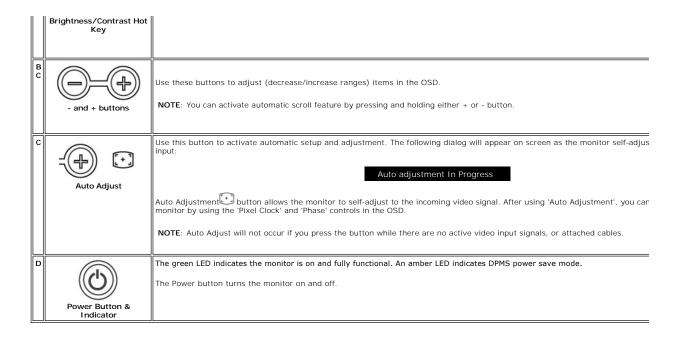

#### On Screen Menu/Display (OSD)

#### **Direct-Access Functions**

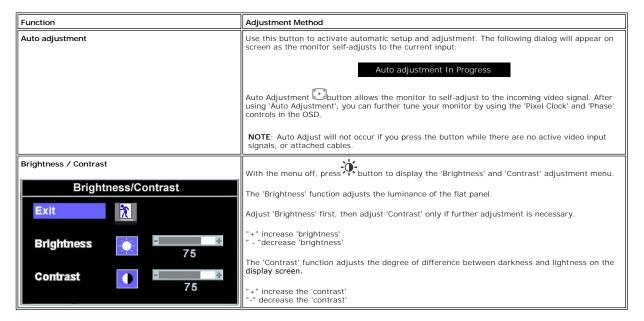

## Using the OSD

#### Accessing the Menu System

1. With the menu off, press the **MENU** button to open the OSD system and display the main features menu.

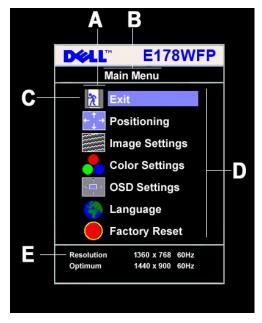

Function icons

Main Menu В

C Menu icon

Sub-Menu name

Resolution

- Press the and + buttons to move between the function icons. As you move from one icon to another, the function name is highlighted to reflect the function or group of functions (sub-menus) represented by that icon. See the table below for a complete list of all the functions available for the monitor.
   Press the MENU button once to activate the highlighted function. Press -/+ to select the desired parameter, press menu to enter the slidebar then use the and + buttons, according to the indicators on the menu, to make your changes.
   Press the MENU button once to return to the main menu to select another function or press the MENU button two or three times to exit from the OSD.

| Icon            | Menu Name<br>and Sub-<br>menus | Description                                                                                                    |  |
|-----------------|--------------------------------|----------------------------------------------------------------------------------------------------|--|
| *               | EXIT                           | This is used to exit out of the Main Menu.                                                                                                    |  |
| _ ^ _           | Positioning:                   | Positioning' moves the viewing area around on the monitor screen.                                                                                                    |  |
| +               |                                | When making changes to either the <b>Horizontal</b> or <b>Vertical</b> settings, no changes occur to the size of the viewing area; the image gets shifted based on what you select.                                                                                                    |  |
|                 |                                | Minimum is '0' (-). Maximum is '100' (+).                                                                                                    |  |
|                 |                                | Positioning  Exit  T  Horizontal  F  50  Vertical  F  50                                                                                                    |  |
|                 | Image<br>settings:             |                                                                                                    |  |
|                 | Auto Adjust                    | Even though your computer system can recognize your new flat panel monitor on startup, the 'Auto Adjustment' function will optimize the display settings for use with your particular setup.  NOTE: In most cases, 'Auto Adjust' produces the best image for your configuration; you can directly access this function via Auto Adjustment hotkey. |  |
| <del>}}</del> } | Pixel Clock                    | The <b>Phase</b> and <b>Pixel Clock</b> adjustments allow you to more closely adjust your monitor to your preference. Select <b>Image Settings</b> in the main OSD to access these settings.  Use the - and + buttons to adjust interference. Minimum: 0 ~ Maximum: 100                                                                            |  |

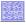

Phase If satisfactory results are not obtained using the Phase adjustment, use the Pixel Clock adjustment and then use Phase again.

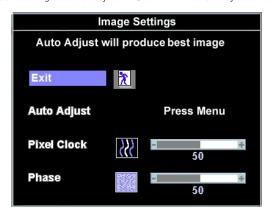

NOTE: This function may change the width of the display image. Use the 'Horizontal' function of the 'Position' menu to center the display image on the screen.

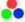

Color Settings: Adjusts the color temperature and saturation.

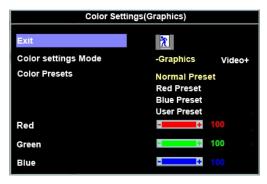

Color Settings adjust the color temperature.

Color Settings has the following options: Color Management :

Color Settings Mode : You can choose between a Graphics and a Video mode. If your computer is connected to your monitor, choose Video.

Color Presets: You can choose different color presets for different viewing modes.

As soon as choose Graphics, you can choose Normal Preset, Red Preset, Blue Preset or User Preset.

Select Red Preset for a warm color.

Select Blue Preset for a cool color.

You can adjust the monitor color using User Preset, R, G, B.Normal Preset mean color temperature 6500K.

Select Blue Preset for a bluish tint. This color setting is used for text based applications (spreadsheets, programming, text editors, etc.).

Select Red Preset for a reddish tint. This color setting is used for color-intensive applications (photograph image editing, multimedia, movies, etc.).

Select Normal Preset for default color settings. This setting is also the "sRGB" standard default color space.

User Preset: Use the plus and minus buttons to increase or decrease each of the three colors (R, G, B) independently, in single digit increments, from 0 to 100.

There are three video modes: Theater Preset , Sports Preset, Nature Preset.

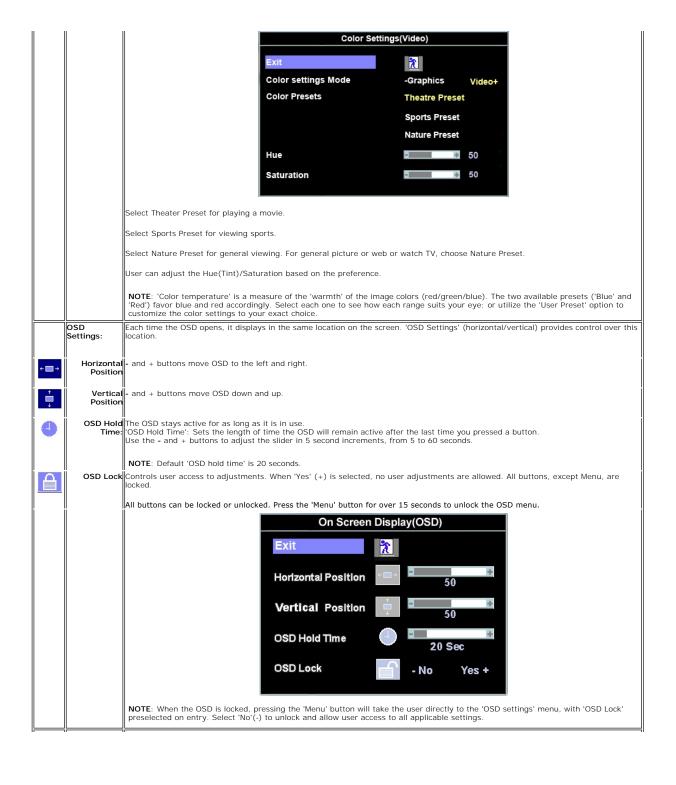

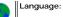

Language sets the OSD to display in one of the five languages (English, Español, Français, Deutsch, Japanese).

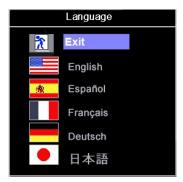

NOTE: The language chosen affects only the language of the OSD. It has no effect on any software running on the computer.

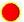

Factory Reset: Factory Reset returns the settings to the factory preset values for the selected group of functions.

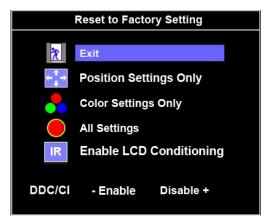

Exit is used to exit out of Factory Reset menu.

For All settings, all user adjustable settings are reset at one time except Language settings

IR — This feature helps reduce minor cases of image retention.

**Enable LCD Conditioning:** If an image appears to be stuck on the monitor, select **LCD Conditioning** to help eliminate any image retention. Using the LCD Conditioning feature may take several hours. Severe cases of image retention are known as burn-in, the LCD Conditioning feature does not remove burn-in.

NOTE: Use LCD Conditioning only when you experience a problem with image retention.

Below warning message appears when you selects "Enable LCD Conditioning":

This feature will help reduce minor cases of image retention.

Depending on the degree of image retention, the program may take some time to run.

Do you want to continue?

- No Yes +

NOTE: Press any button on the monitor to terminate LCD Conditioning at any time.

LCD Conditioning is currently in progress. Press any button on the monitor to terminate LCD Conditioning at any time.

DDC/CI (Display Data Channel/Command Interface) allows you to adjust the monitor parameters (brightness, color, balance, etc.) via software applications on your PC.

Select **Disable** to disable this feature.

For best user experience and optimum performance of your monitor, keep this feature enabled.

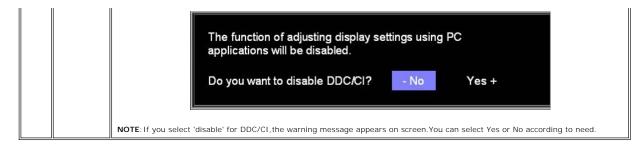

#### **Automatic Save**

With the OSD open, if you make an adjustment and then either proceed to another menu, or exit the OSD, the monitor automatically saves any adjustments you have made. If you make an adjustment and then wait for the OSD to disappear the adjustment will also be saved.

## **OSD Warning Messages**

A warning message may appear on the screen indicating that the monitor is out of sync.

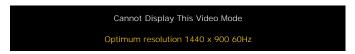

This means that the monitor cannot synchronize with the signal that it is receiving from the computer. Either the signal is too high or too low for the monitor to use. See <a href="Specifications">Specifications</a> for the Horizontal and Vertical frequency ranges addressable by this monitor. Recommended mode is 1440 X 900 @ 60Hz.

NOTE: The floating 'Dell - self-test Feature Check' dialog appears on the screen if the monitor cannot sense a video signal.

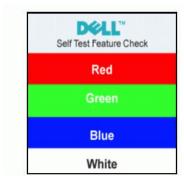

Occasionally, no warning message appears, but the screen is blank. This could also indicate that the monitor is not synchronizing with the computer.

See <u>Troubleshooting</u> for more information.

## Using the Dell™ Soundbar (Optional)

The Dell Soundbar is a stereo two channel system adaptable to mount on Dell Flat Panel Displays. The Soundbar has a rotary volume and on/off control to adjust the overall system level, a blue LED for power indication, and two audio headset jacks.

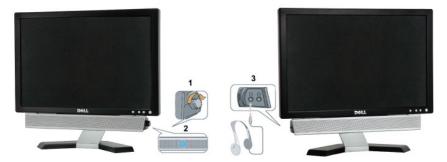

- 1. Headphone connectors
- 2. Power indicator
- 3. Power/Volume control

## Soundbar Attachment to the Monitor

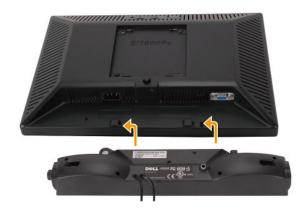

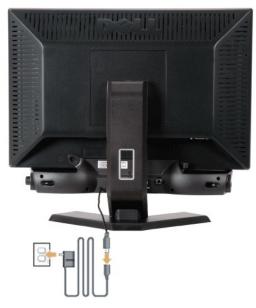

- 1. Working from the rear of the monitor, attach the Soundbar aligning the two slots with the two tabs along the bottom rear of the monitor.
- 2. Slide the Soundbar to the left until it snaps into place.
- 3. Connect the Soundbar with the power brick.
- 4. Plug the power cables of the power brick into a nearby outlet.
- 5. Insert the lime-green mini stereo plug from the rear of the Soundbar into the computer's audio output jack.
- NOTICE: Do not use with any device other than Dell Soundbar.
- **NOTE:** Soundbar Power Connector 12V DC output is for optional Dell Soundbar only.

## **Product Specific Problems**

Dell™ E178WFP Flat Panel Monitor User's Guide

- Monitor Specific Troubleshooting
- Common Problems
- Product Specific Problems

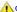

**CAUTION:** Before you begin any of the procedures in this section, follow the <u>Safety Instructions</u>.

## **Monitor Specific Troubleshooting**

#### Self-Test Feature Check (STFC)

Your monitor provides a self-test feature that allows you to check whether your monitor is functioning properly. If your monitor and computer are properly connected but the monitor screen remains dark, run the monitor self-test by performing the following steps:

- Turn off both your computer and the monitor.
- Unplug the video cable from the back of the computer. To ensure proper Self-Test operation, remove the Analog (blue connector) cables from the back of computer.
   Turn on the monitor.

The floating 'Dell™ - Self-Test Feature Check' dialog box should appear on-screen (against a black background) if the monitor cannot sense a video signal and is working correctly. While in self-test mode, the power LED remains green. Also, depending upon the selected input, one of the dialogs shown below will continuously scroll through the screen.

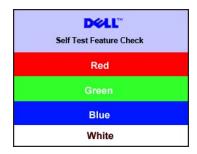

- 4. This box also appears during normal system operation if the video cable becomes disconnected or damaged.5. Turn off your monitor and reconnect the video cable; then turn on both your computer and the monitor.

If your monitor screen remains blank after you use the previous procedure, check your video controller and computer system; your monitor is functioning

#### **OSD Warning Messages**

For OSD-related issues, see OSD Warning Messages

#### **Common Problems**

The following table contains general information about common monitor problems you might encounter.

| COMMON SYMPTOMS         | WHAT YOU EXPERIENCE                  | POSSIBLE SOLUTIONS                                                                                                    |
|-------------------------|--------------------------------------|----------------------------------------------------------------------------------------------------|
| No Video/ Power LED off | No picture, monitor is dead          | Check connection integrity at both ends of the video cable     Electric outlet verification     Ensure power button depressed fully                                                      |
| No Video/ Power LED on  | No picture or no brightness          | Increase brightness & contrast controls     Perform monitor self-test feature check     Check for bent or broken pins                                                                    |
| Poor Focus              | Picture is fuzzy, blurry or ghosting | Press Auto Adjust button     Adjust Phase and Clock controls through OSD     Eliminate video extension cables     Perform monitor reset     Lower video resolution or increase font size |
| Shaky/Jittery Video     | Wavy picture or fine movement        | ı Press Auto Adjust button                                                                                                    |

|                                       |                                                                    | Adjust Phase and Clock controls through OSD     Perform monitor reset     Check environmental factors     Relocate and test in another room                                                                                                    |
|---------------------------------------|--------------------------------------------------------------------|----------------------------------------------------------------------------------------------------|
| Missing Pixels                        | LCD screen has spots                                               | Cycle power on-off     These are pixels that are permanently off and is a natural defect that occurs in LCD technology                                                                                                    |
| Stuck-on Pixels                       | LCD screen has bright spots                                        | Cycle power on-off     These are pixels that are permanently on and is a natural defect that occurs in LCD technology                                                                                                    |
| Brightness Problems                   | Picture too dim or too bright                                      | Perform monitor reset on "All Settings"     Press Auto Adjust button     Adjust brightness & contrast controls                                                                                                    |
| Geometric Distortion                  | Screen not centered correctly                                      | Perform monitor reset on "Position Settings Only"     Press auto-adjust button     Adjust the centering controls     Ensure monitor is in proper video mode                                                                                                    |
| Horizontal/Vertical Lines             | Screen has one or more lines                                       | Perform monitor reset on "All Settings"     Press Auto Adjust button     Adjust Phase and Clock controls via OSD     Perform monitor self-test feature check and determine if these lines are also in self-test mode     Check for bent or broken pins                                                                                                    |
| Sync Problems                         | Screen is scrambled or appears torn                                | Perform monitor reset on "All Settings"     Press Auto Adjust button     Adjust Phase and Clock controls via OSD     Perform monitor self-test feature check to determine if scrambled screen appears in self-test mode     Check for bent or broken pins     Boot up in the "safe mode"                                                                                                    |
| LCD Scratched                         | Screen has scratches or smudges                                    | Turn monitor off and clean the screen     For cleaning instruction, see <u>Caring for your Monitor</u> .                                                                                                    |
| Safety Related Issues                 | Visible signs of smoke or sparks                                   | Do not perform any troubleshooting steps     Monitor needs to be replaced                                                                                                    |
| Intermittent Problems                 | Monitor malfunctions on & off                                      | Ensure monitor is in proper video mode     Ensure video cable connection to computer and to the flat panel is secure     Perform monitor reset on "All Settings"     Perform monitor self-test feature check to determine if the intermittent problem occurs in self-test mode                                                                                                    |
| Missing Color                         | Picture missing color                                              | Perform monitor self-test feature check     Check connection integrity at both ends of the video cable     Check for bent or broken pins                                                                                                    |
| Wrong Color                           | Picture color not good                                             | Change the color to "User Preset"     Adjust R/G/B value of "User Preset"                                                                                                    |
| Image Retention (from a static image) | Faint Shadow from the static image displayed appears on the screen | Use the Power Management feature to turn off the monitor at all times when not in use. Alternatively, use a dynamically changing screensaver left on the monitor for a long period of time.     In OSD Menu, under Reset to Factory Settings, select Enable LCD Conditioning. Using this option may take several hours before the image is eliminated.  NOTE: Image Burn-in is not covered by your warranty. |

# **Product Specific Problems**

| SPECIFIC SYMPTOMS                                             | WHAT YOU EXPERIENCE                                                                                                 | POSSIBLE SOLUTIONS                                                                                                    |
|---------------------------------------------------------------|----------------------------------------------------------------------------------------------------|----------------------------------------------------------------------------------------------------|
|                                                               | Image is centered on screen, but does not fill entire viewing area                                                  | Perform monitor reset on "All Settings"                                                                                                    |
| Cannot adjust the monitor with the buttons on the front panel | OSD does not appear on the screen                                                                                   | Turn the monitor off and unplug the power cord and then plug back and power on                                                                    |
|                                                               | No picture, the LED light is green. When press "+", "-" or "Menu" key, the message " No input signal " will appear. | Move mouse or hit any key on the keyboard on the computer or activate video player, then access the OSD to set both Audio/Video to " off " state. |

| No Input Signal when u controls pressed | No picture, the LED light is green. When press "+", "-" or "Menu" key, the message "No input signal " will appear. | Check the signal source Make sure the Computer is not in power saving by moving mouse or pressing any key on the keyboard.     Check whether the signal cable is plugged in and seated properly. Re-plug the signal cable if necessary.     Re-boot the computer or video player. |
|-----------------------------------------|----------------------------------------------------------------------------------------------------|----------------------------------------------------------------------------------------------------|
| OSD Lock                                | All buttons are locked except the "menu" button. No user adjustments are allowed.                                  | Press the "menu" button for over 15 seconds to unlock the OSD menu.                                                                                                    |

Back to Contents Page

#### Back to Contents Page

# Using Your Monitor Stand Dell™ E178WFP Flat Panel Monitor User's Guide

- Attaching the StandOrganizing Your Cables
- <u>Using the Tilt</u>
- Removing the Stand

## Attaching the Stand

NOTE: Stand is detached when the monitor is shipped from the factory.

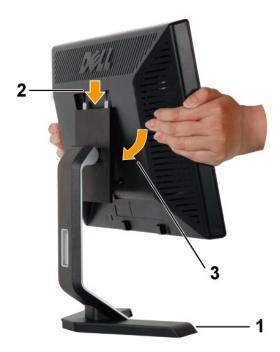

- 1. Place the stand on a flat surface.
- 2. Fit the groove on the back of the monitor onto the two teeth of the upper stand.
- 3. Lower the monitor so that the monitor mounting area snaps on/locks to the stand.

# **Organizing Your Cables**

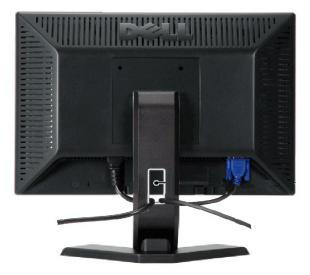

After attaching all necessary cables to your monitor and computer, (See Connecting Your Monitor for cable attachment,) use the cable holder to neatly organize all cables as shown above.

## Using the Tilt

With the built-in pedestal, you can tilt the monitor to best suit your viewing needs.

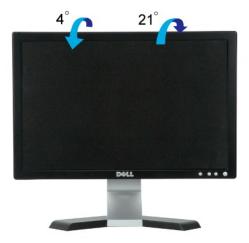

## Removing the Stand

After placing the monitor panel on a soft cloth or cushion, press and hold the LCD removal button, and then remove the stand.

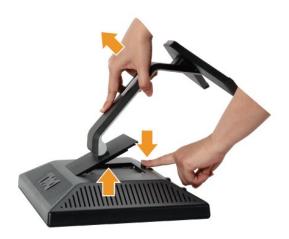

NOTE: To prevent scratches on the LCD screen while removing the stand, ensure that the monitor is placed on a clean surface.

Back to Contents Page

Free Manuals Download Website

http://myh66.com

http://usermanuals.us

http://www.somanuals.com

http://www.4manuals.cc

http://www.manual-lib.com

http://www.404manual.com

http://www.luxmanual.com

http://aubethermostatmanual.com

Golf course search by state

http://golfingnear.com

Email search by domain

http://emailbydomain.com

Auto manuals search

http://auto.somanuals.com

TV manuals search

http://tv.somanuals.com